## **Admin web applications**

Designed for simplicity, Teamwork Cloud Admin is a web interface that allows you to access web applications and work effectively with Magic Collaboration Studio. You can visually [manage users,](https://docs.nomagic.com/display/MCS2022xR2/Users+application) [roles](https://docs.nomagic.com/display/MCS2022xR2/Roles+application), and [resource assignments](https://docs.nomagic.com/display/MCS2022xR2/Assigning+users+to+resources) via the easy-to-use web browser interface.

The following sections describe system security and access control options to allow or restrict access to resources on the Magic Collaboration Studio system. You can also find step-by-step instructions on using Teamwork Cloud Admin to work with projects and manage users who access Teamwork Cloud Admin to accomplish tasks assigned to them.

- [My account application](https://docs.nomagic.com/display/MCS2022xR2/My+account+application)
- [Users application](https://docs.nomagic.com/display/MCS2022xR2/Users+application)
- [Roles application](https://docs.nomagic.com/display/MCS2022xR2/Roles+application)
- $\bullet$ [Settings application](https://docs.nomagic.com/display/MCS2022xR2/Settings+application)

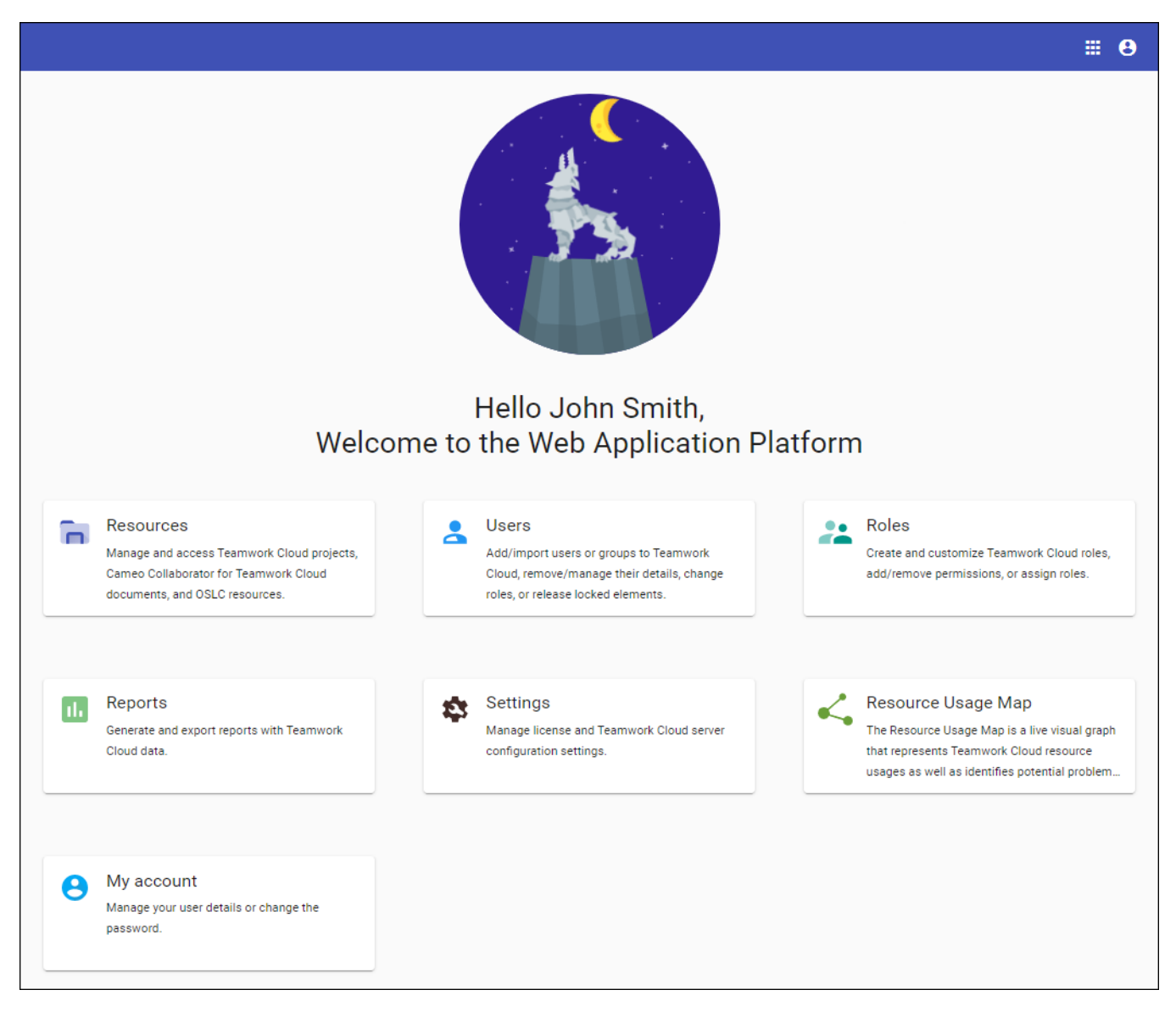

The welcome screen of the Web Application Platform.